Pokud chcete poslat e-mail s jinou adresou "Od" je nutno prvně **kontaktovat IT (podpora@spolecnost-24.cz)** a požádat si o vytvoření další adresy

Jakmile je vytvořeno můžete posílat z jiné adresy následovně:

# Aplikace Outlook:

#### 1. Začnete psát nový e-mail

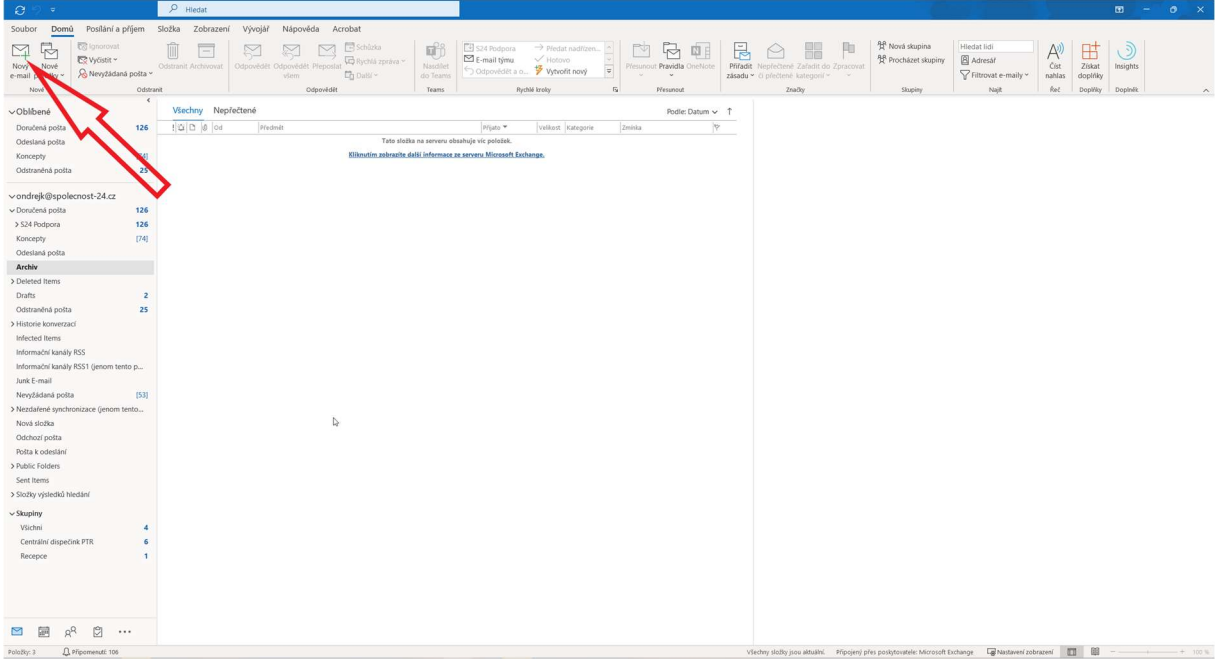

### 2. Přejdete na kartu "Možnosti"

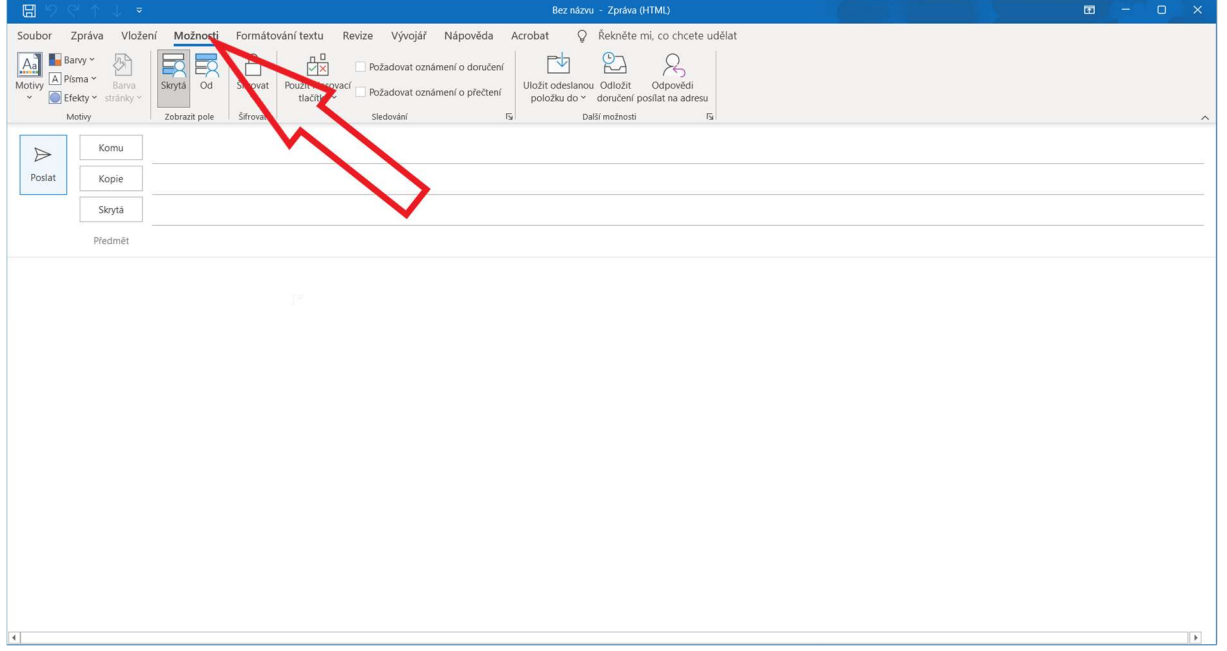

#### 3. Zaklikněte tlačítko "Od"

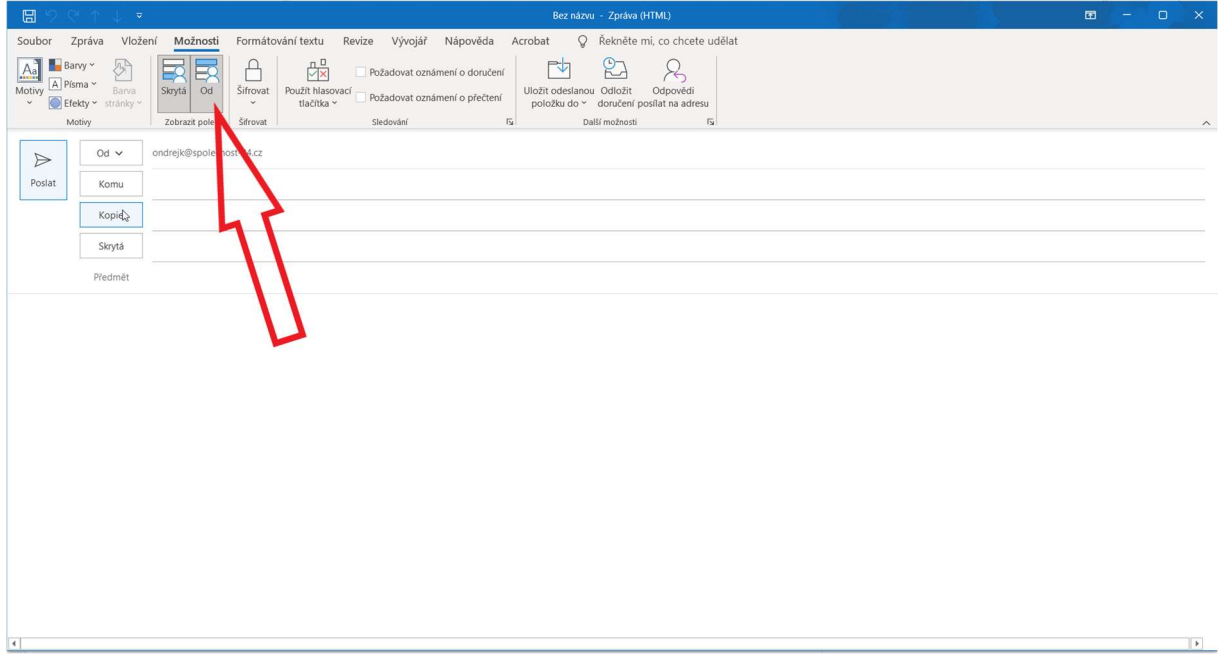

# 4. Rozklikněte nově přidané tlačítko "Od" a poté "Jiná e-mailová adresa"

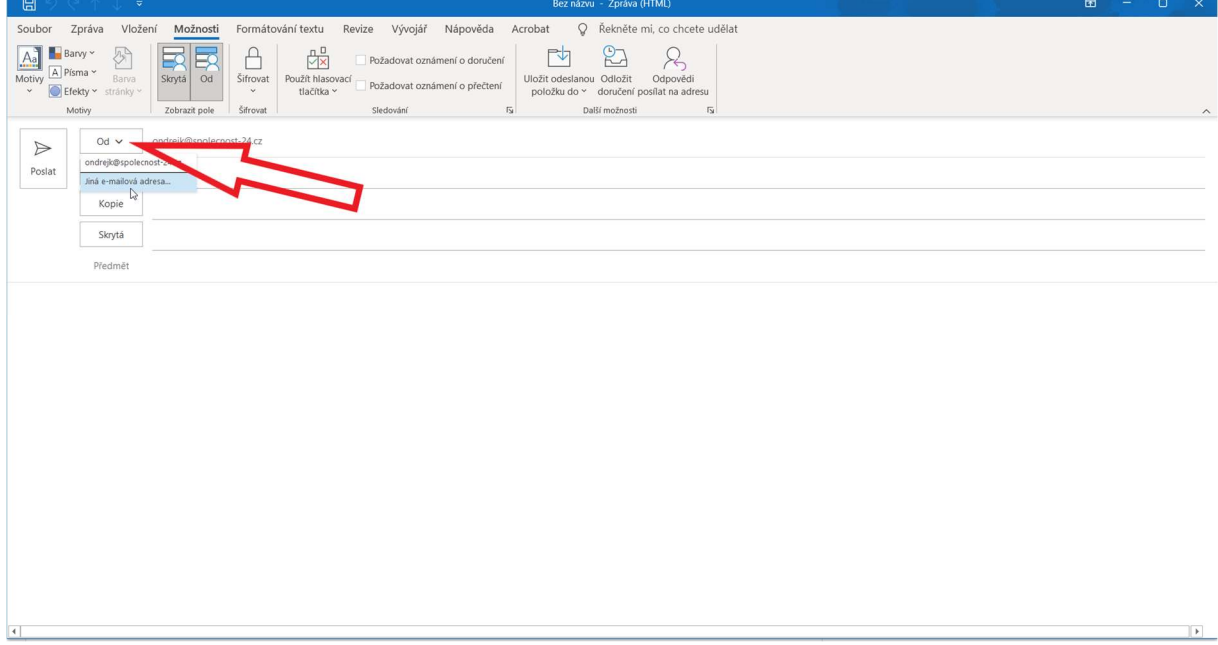

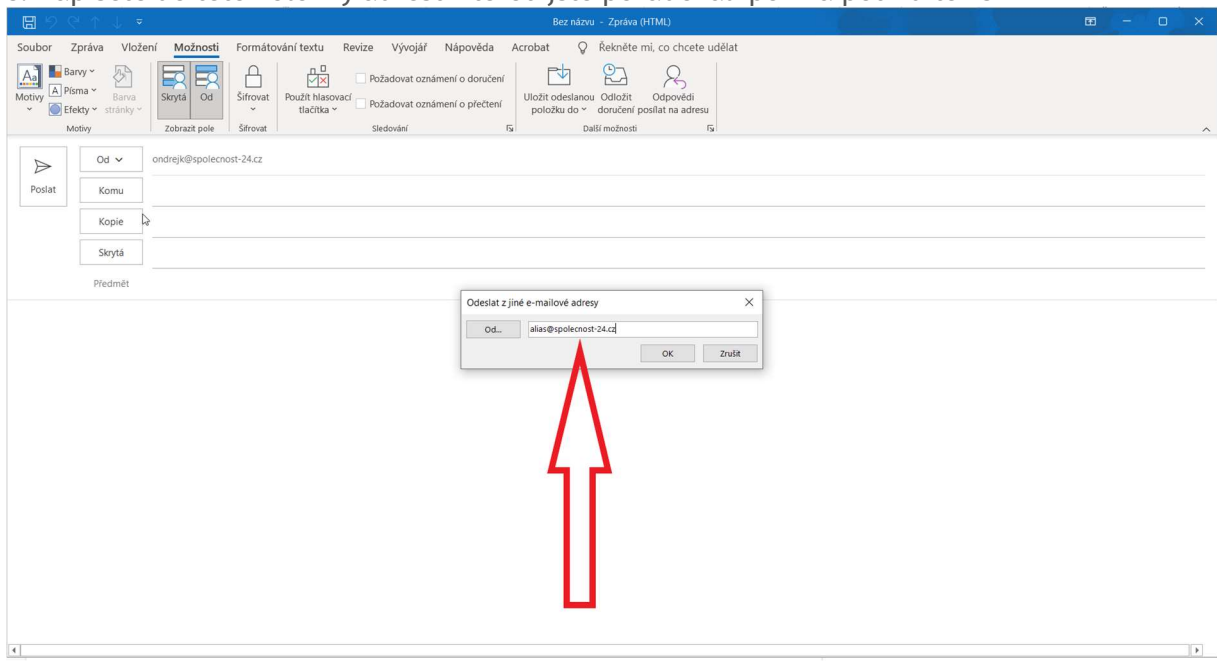

### 5. Napíšete do této kolonky adresu kterou jste požadovali po IT a potvrdíte "OK"

### 6. Pošlete e-mail

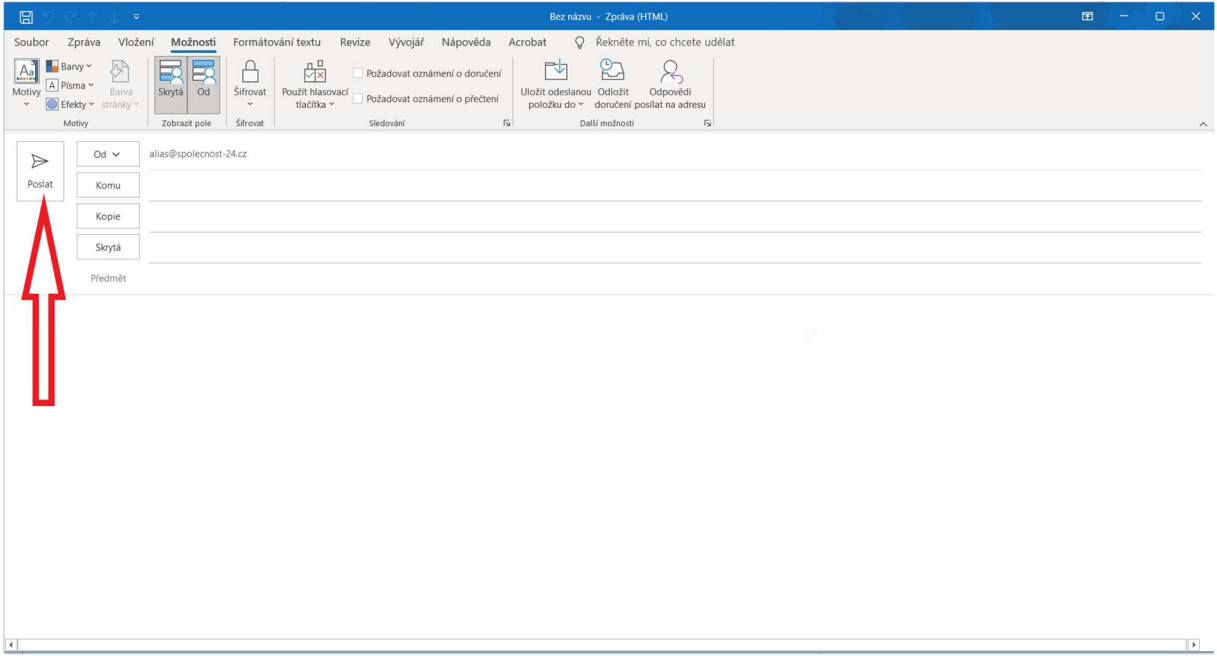

### Webový outlook:

1. Přihlásíte se do webového outlooku na adrese https://outlook.office.com/ a začnete psát nový e-mail

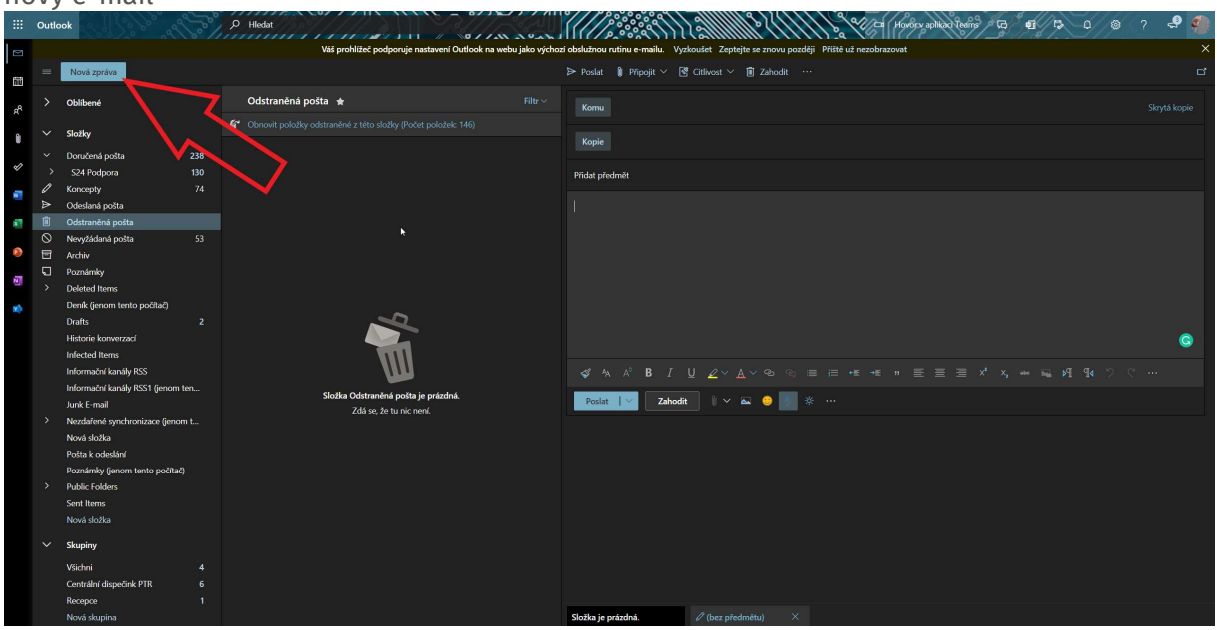

2. Rozkliknete tři tečky a poté tlačítko "Zobrazit odesílatele"

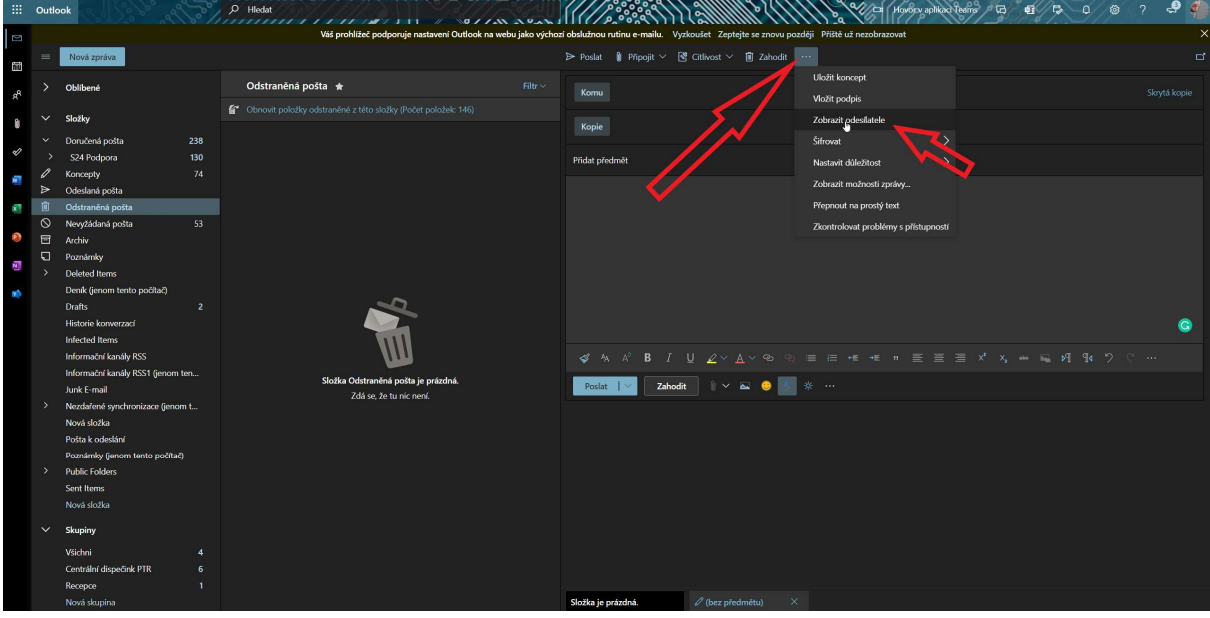

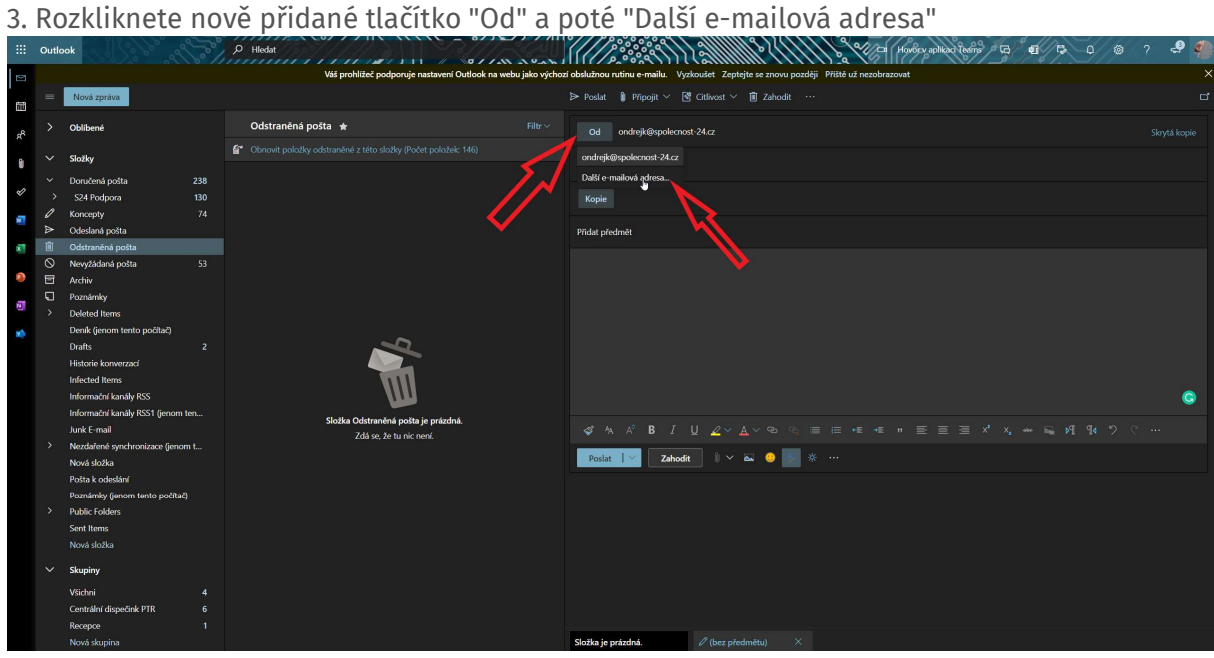

## 4. Napíšete do této kolonky adresu kterou jste požadovali po IT a pošlete e-mail

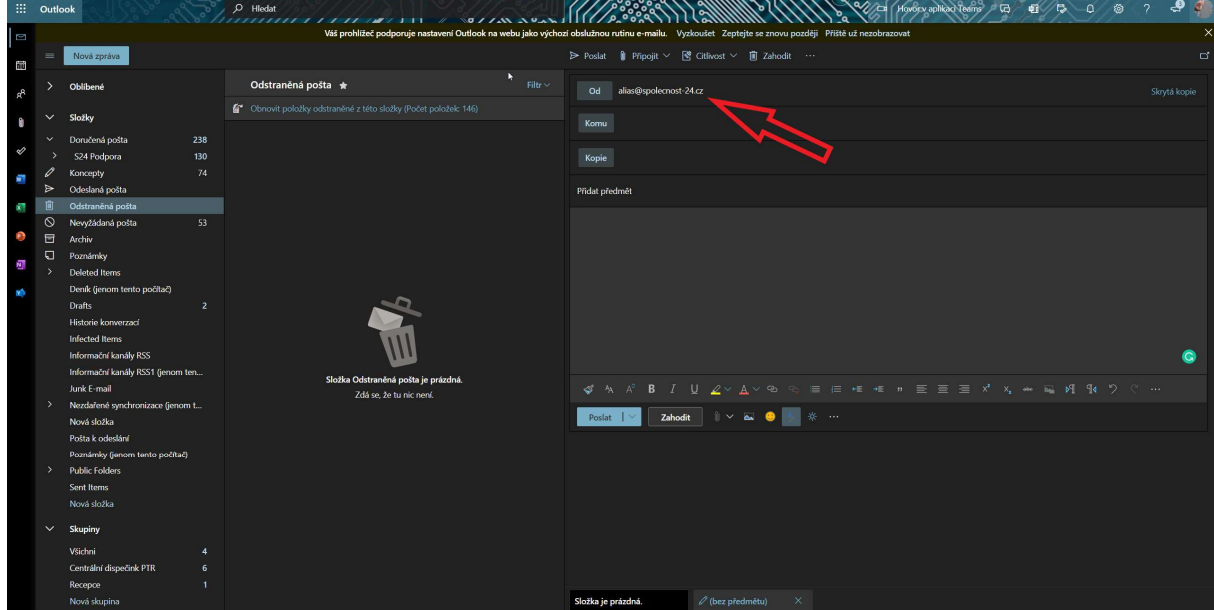